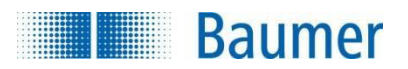

# **HART® Feld Geräte Spezifikation Baumer** *CombiFlow* **PF75x**

**Revision 1**

2022-10-06

Baumer Electric AG Hummelstr 17 CH − 8501 Frauenfeld www.baumer.com

® HART ist ein eingetragenes Warenzeichen der HART Communication Foundation

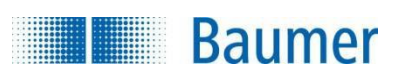

## **INHALTSVERZEICHNIS**

## <span id="page-1-0"></span>Inhaltsverzeichnis

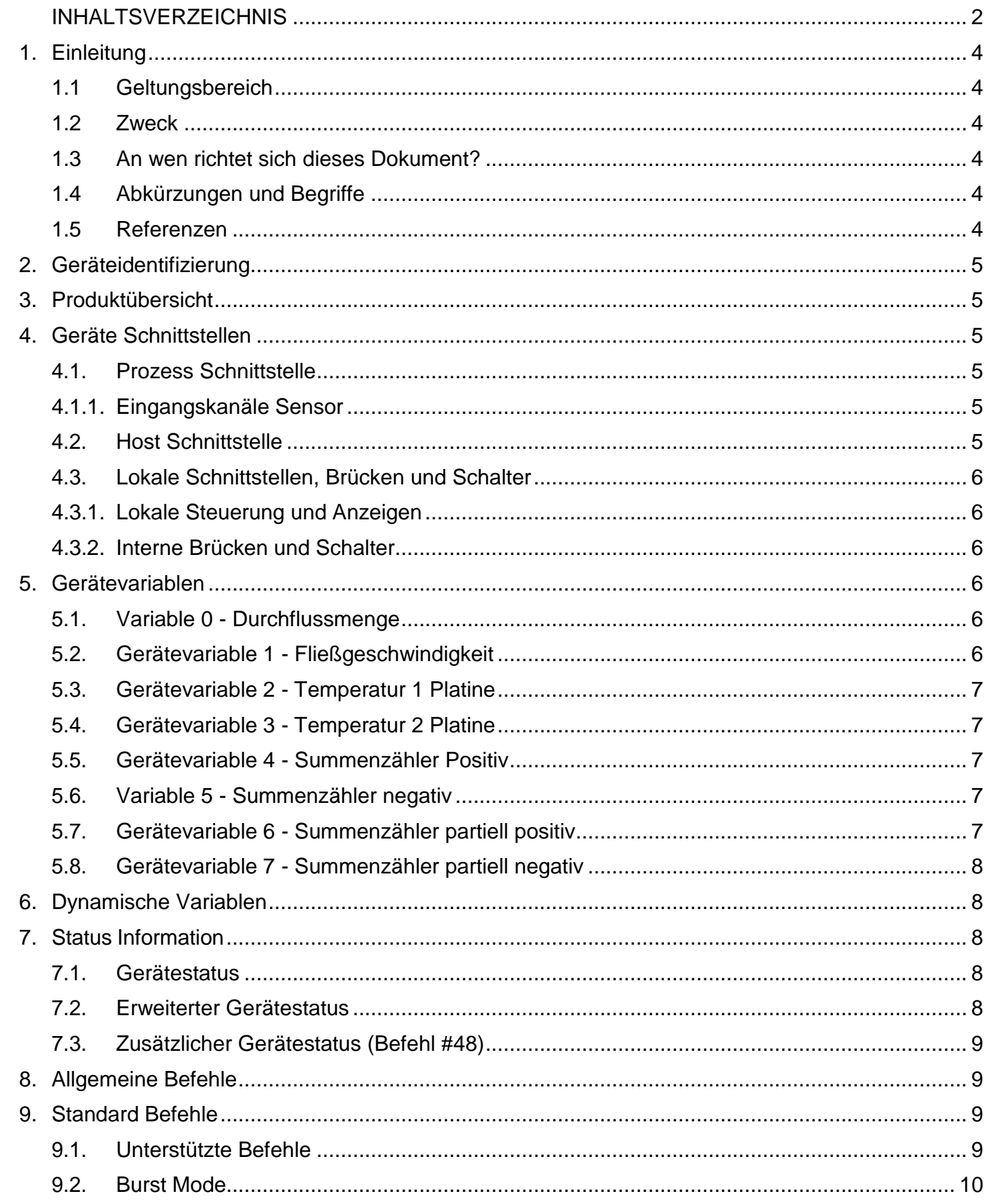

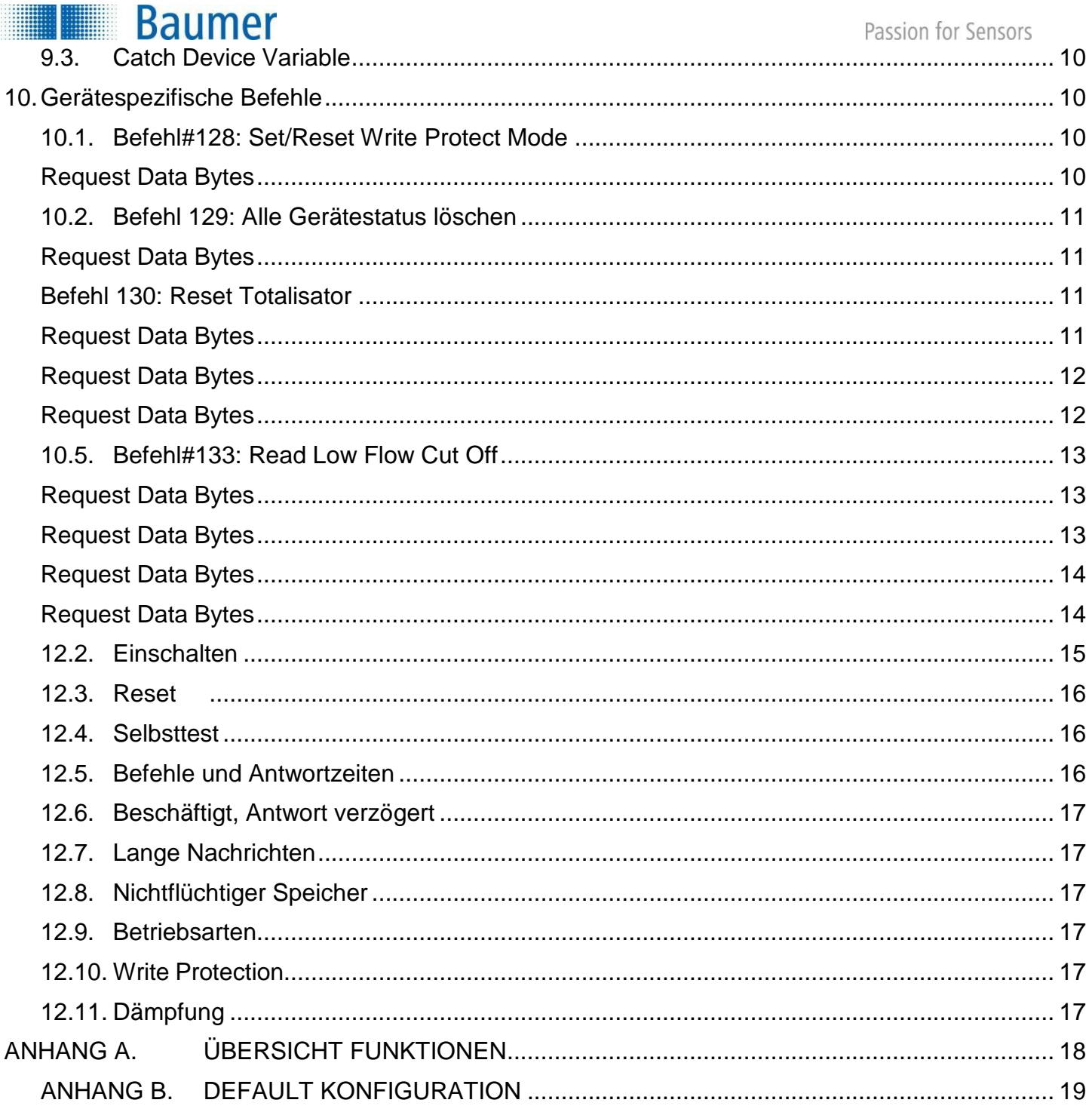

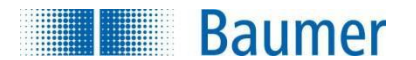

## <span id="page-3-0"></span>**1. Einleitung**

## **1.1 Geltungsbereich**

<span id="page-3-1"></span>Der BAUMER Messumformer PF75x entspricht den Anforderungen des HART Protokolls Version 7.0. Dieses Dokument beschreibt alle gerätespezifischen Eigenschaften und sowie detailliert die Implementierung des HART Protokolls.

Die Funktionen dieses Feldgeräts wird ausführlich beschrieben, um den korrekten Einsatz in Prozessen sowie in HART-unterstützten Host Anwendungen zu gewährleisten.

## **1.2 Zweck**

<span id="page-3-2"></span>Diese Spezifikation ist eine Ergänzung zur bestehenden Dokumentation (z.B. "Betriebsanleitung PF75x") und liefert eine vollständige und eindeutige Description des Feldgerätes aus der Perspektive der HART Kommunikation.

## **1.3 An wen richtet sich dieses Dokument?**

<span id="page-3-3"></span>Die Spezifikation wurde als technisches Referenzdokumentation für Applikationsentwickler, System Integratoren und Endanwender entwickelt.

Es sind auch funktionale Spezifikationen (z.B. Befehle, Aufzählungen und

Leistungsanforderungen ) aufgeführt, die in der Entwicklung, Wartung und Tests von Feldgeräten zur Anwendung kommen.

Dieses Dokument setzt voraus, dass Anwender mit den Anforderungen und der Terminologie des HART Protokolls vertraut ist.

## <span id="page-3-4"></span>**1.4 Abkürzungen und Begriffe**

- **PV** Primary Variable **RAM** Random Access
- **SV** Secondary Variable **WP** Write Protect
- **TV** Tertiary Variable
- **QV** Quaternary Variable
- **ADC** Analog to Digital Converter
- **DAC** Digital to Analog Converter
- **ROM** Read-Only Memory

## <span id="page-3-5"></span>**1.5 Referenzen**

- *- "HART Smart Communications Protocol Specification"*. HCF\_SPEC-12 des HCF.
- *-* "PF75x Betriebsanleitung" der Baumer Electric AG.

# **Baumer**

## <span id="page-4-0"></span>**2. Geräteidentifizierung**

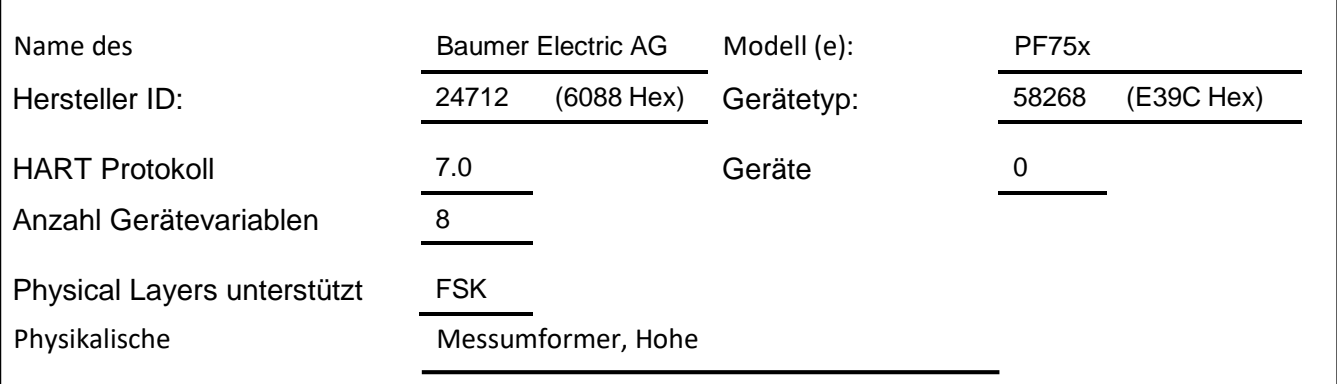

PF75x ist in ein wasserdichtes Gehäuse bereits integriert.

Die Typenbezeichnung mit Modell und Version finden Sie auf dem seitlich am Gehäuse angebrachten Etikett.

## <span id="page-4-1"></span>**3. Produktübersicht**

PF75x ist ein Durchflussmesser mit einem 4-20mA Ausgang.

Der analoge Ausgang von diesem Gerät ist linear mit Durchfluss Rate über den Arbeitsbereich von allen unterstützten Sensortypen .

## <span id="page-4-3"></span><span id="page-4-2"></span>**4. Geräte Schnittstellen**

## **4.1. Prozess Schnittstelle**

## **4.1.1. Eingangskanäle Sensor**

<span id="page-4-5"></span><span id="page-4-4"></span>Weitere Informationen und Anschlussdetails siehe Handbuch.

## **4.2. Host Schnittstelle**

**4.2.1.** Analogausgang 1: Durchflussrate

Die Zweileiter Schleife 4-zu-20mA wird an zwei Klemmen

angeschlossen. Weitere Informationen und Anschlussdetails siehe Handbuch.

Dieses Ausgangsverhalten entspricht der linearisierten, skalierten Durchflussmessung gemäß Gerätekonfiguration.

Dieser Ausgang entspricht der Primärvariablen. Diese Schleife unterstützt die HART Kommunikation.

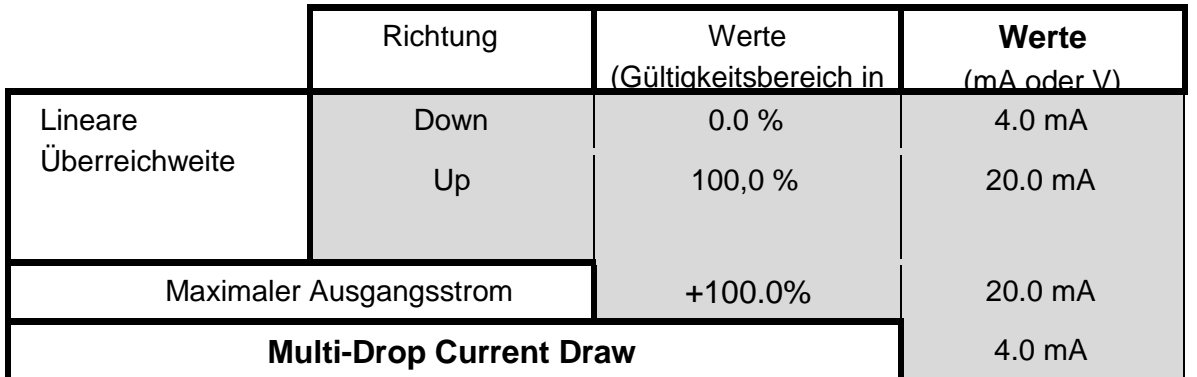

<span id="page-5-0"></span>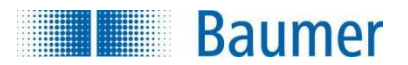

## **4.3. Lokale Schnittstellen, Brücken und Schalter 4.3.1. Lokale Steuerung und Anzeigen**

<span id="page-5-1"></span>Die Einstellung der HART Parameter kann am PF75x direkt über das integrierte

Display vorgenommen werden. Die HART Parameter sind wie folgt:

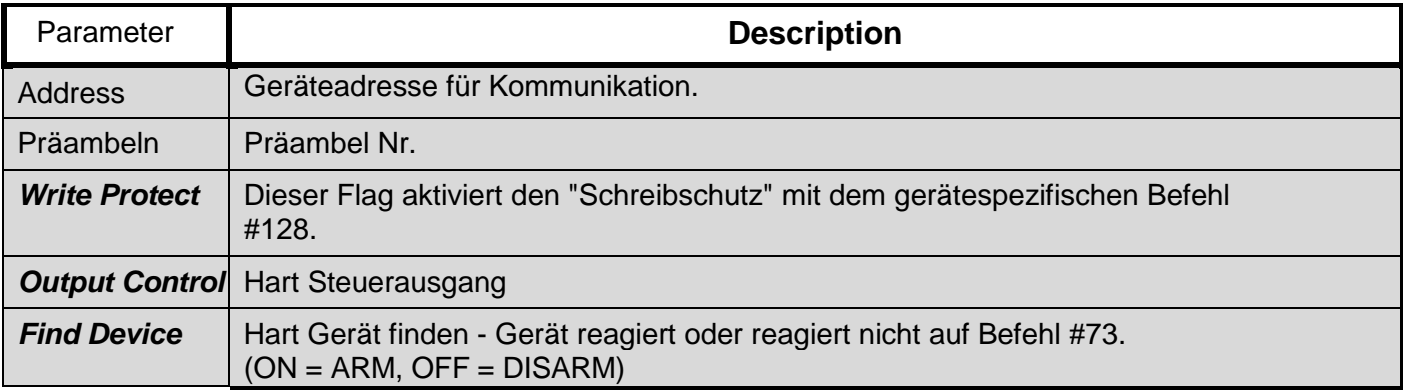

## **4.3.2. Interne Brücken und Schalter**

<span id="page-5-2"></span>Das HART Protokoll verwendet keine internen Steckbrücken oder Schalter.

## <span id="page-5-3"></span>**5. Gerätevariablen**

Dieses Feldgerät verfügt über 8 Gerätevariablen.

## **5.1. Variable 0 - Durchflussmenge**

<span id="page-5-4"></span>Gerätevariable 0 steht für die Messung der Durchflussmenge. Die Durchflussmenge wird anhand der Fließgeschwindigkeit (gemessen vom Sensor) in dem gewählten Rohrabschnitt (benutzerdefiniert) berechnet.

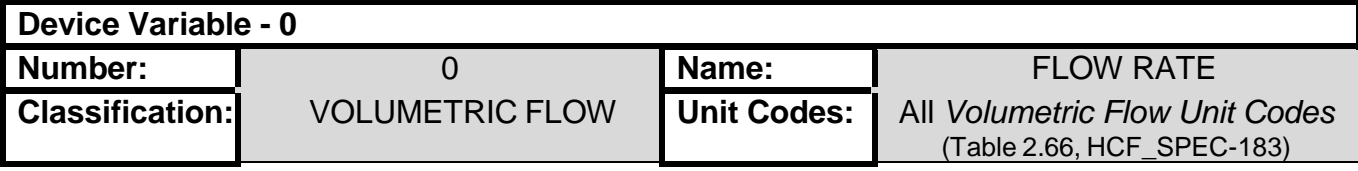

#### **5.2. Gerätevariable 1 - Fließgeschwindigkeit**

<span id="page-5-5"></span>Gerätevariable 1 steht für die Messung der Fließgeschwindigkeit. Die Fließgeschwindigkeit wird direkt vom elektromagnetischen Sensor detektiert.

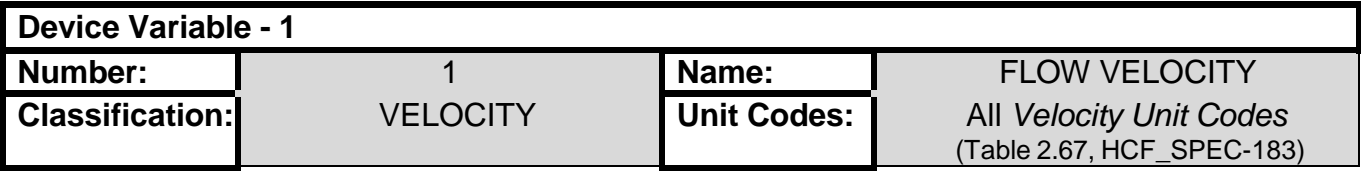

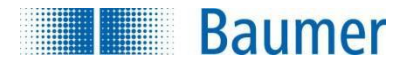

## **5.3. Gerätevariable 2 - Temperatur 1 Platine**

<span id="page-6-0"></span>Gerätevariable 2 steht für die Temperatur der Hauptplatine.

Die Temperatur wird vom Temperatursensor direkt auf der Hauptplatine gemessen.

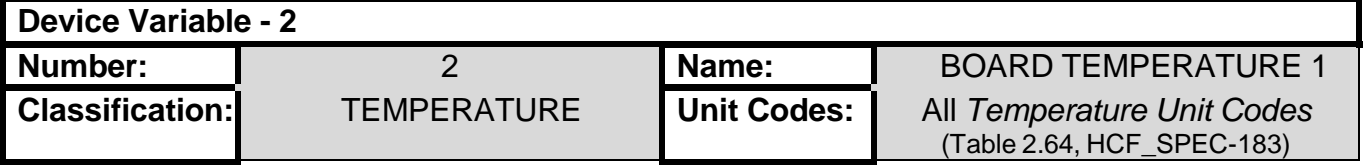

## **5.4. Gerätevariable 3 - Temperatur 2 Platine**

<span id="page-6-1"></span>Gerätevariable 3 steht für die Temperatur der Sekundärplatine. Die Temperatur wird direkt auf der Hauptplatine von einem weiteren Temperatursensor gemessen.

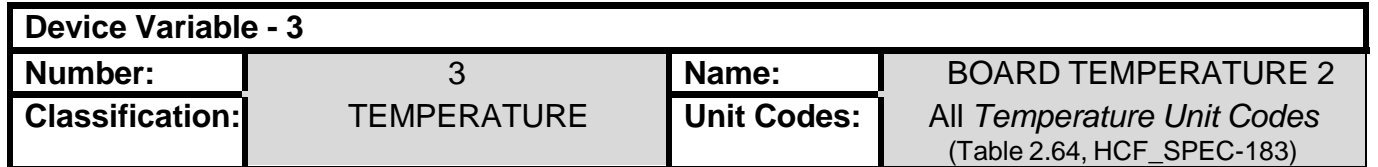

## **5.5. Gerätevariable 4 - Summenzähler Positiv**

<span id="page-6-2"></span>Gerätevariable 4 ist mit dem positiven Zähler verknüpft. Der positive Zähler steht für die direkte Durchflussmenge durch die Rohrleitung.

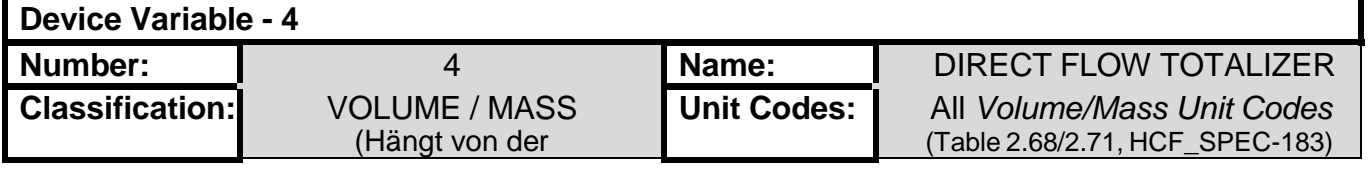

#### **5.6. Variable 5 - Summenzähler negativ**

<span id="page-6-3"></span>Gerätevariable 5 steht für den negativen Summenzähler.

Der negative Summenzähler ist die invertierte Durchflussmenge, welche Rohrleitung passiert hat.

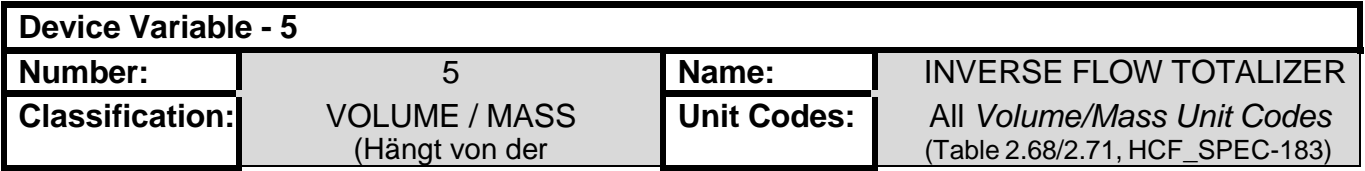

#### **5.7. Gerätevariable 6 - Summenzähler partiell positiv**

<span id="page-6-4"></span>Gerätevariable 6 steht für den partiell positiven Summenzähler.

Der partiell positive Summenzähler ist das Volumen der direkten Durchflussmenge, die die Rohrleitung passiert hat.

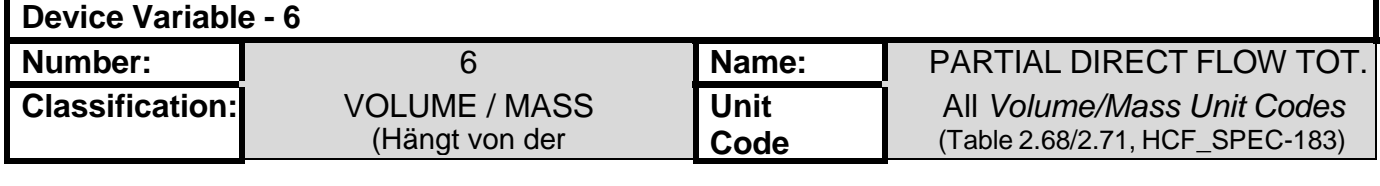

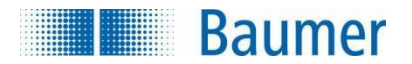

## **5.8. Gerätevariable 7 - Summenzähler partiell negativ**

<span id="page-7-0"></span>Gerätevariable 7 steht für den partiell negativen Summenzähler.

Der partiell negative Summenzähler ist die invertierte Durchflussmenge, die das Rohr passiert hat.

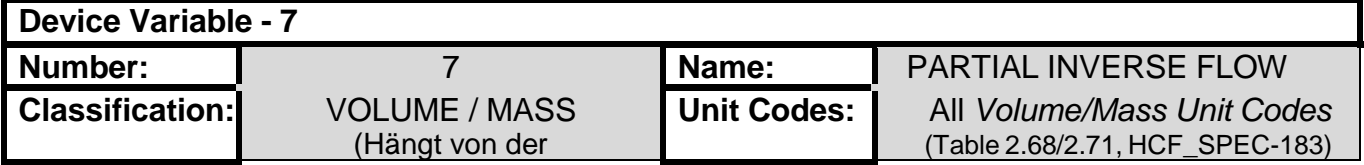

## <span id="page-7-1"></span>**6. Dynamische Variablen**

Dieses Feldgerät verfügt über 4 dynamische Variablen. Die Dynamischen Variablen bewirken ein statisches Mapping der Gerätevariablen.

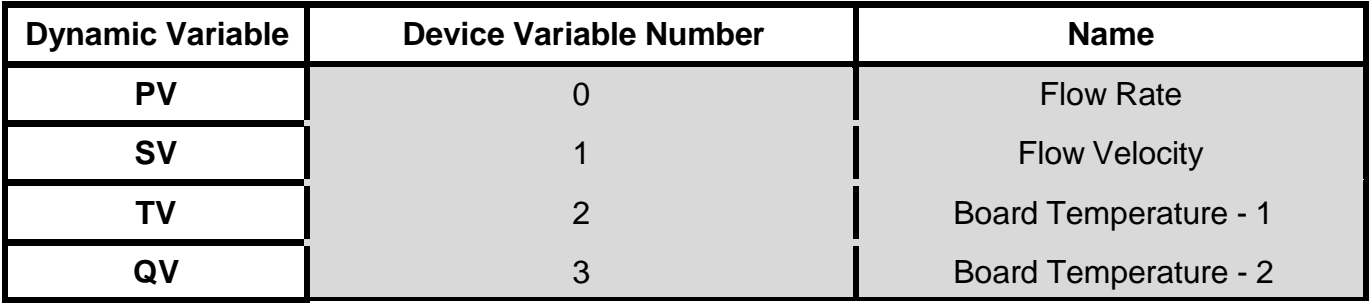

## <span id="page-7-3"></span><span id="page-7-2"></span>**7. Status Information**

#### **7.1. Gerätestatus**

Das Feldgerät setzt die Bits wie folgt:

- *-* Bit 0 wenn PV die Grenzwerte überschritten hat.
- *-* Bit 2 wenn der Schleifenstrom den oberen (oder unteren) Grenzwert erreicht hat und nicht weiter erhöht (oder reduziert) werden kann.
- Bit 3 wenn der Schleifenstrom bei einem festen Wert gehalten wird und nicht auf Prozessvariationen reagiert.
- Bit 4 ("More Status Available") wenn ein Fehler erkannt wurde. Befehl #48 liefert genauere Einzelheiten. (siehe Kapitel [7.3\)](#page-8-0)
- *-* Bit 5 bei Stromausfall oder Geräte Reset.
- *-* Bit 6 wenn die Gerätekonfiguration verändert wurde.
- Bit 7 bei schwerem Fehler oder Ausfall, der den Gerätebetrieb beeinträchtigt.

#### **7.2. Erweiterter Gerätestatus**

<span id="page-7-4"></span>"Erweiterter Gerätestatus" wird von diesem Feldgerät nicht genutzt.

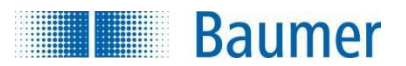

#### **7.3. Zusätzlicher Gerätestatus (Befehl #48)**

<span id="page-8-0"></span>Befehl #48 gibt 1 Byte mit folgenden Statusinformation zurück:

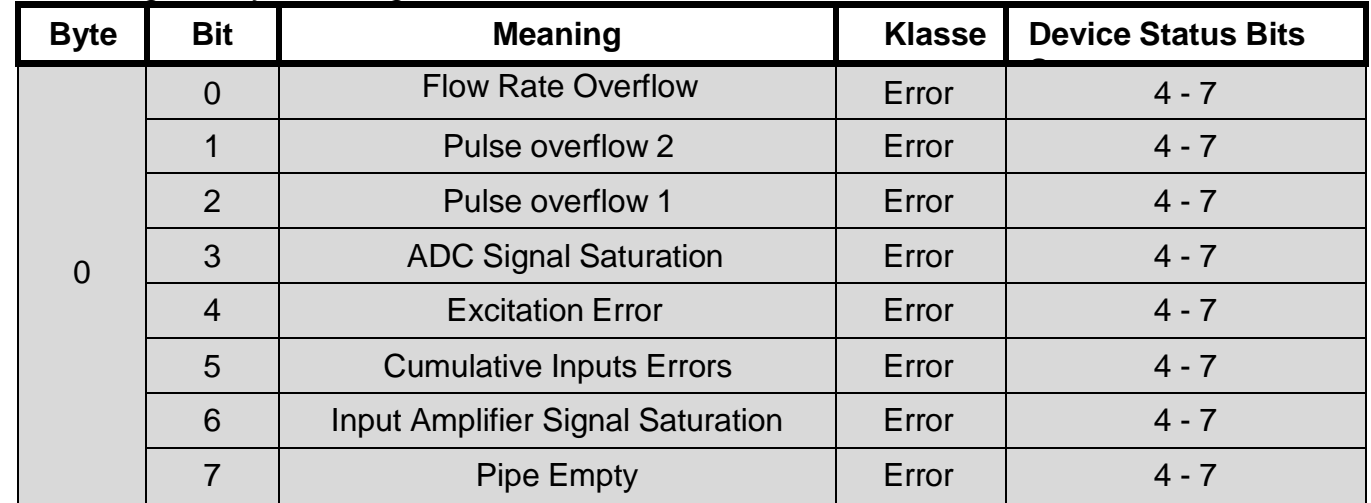

"Nicht verwendete" Bits sind immer auf 0 gesetzt.

Alle in diesem Transmitter verwendeten Bits zeigen einen Geräte- oder Sensorausfall an und setzten daher Bit 4 des Gerätestatus Byte (Zusätzlicher Gerät Status) sowie Bit 7 (Geräte Fehlfunktion).

Diese Bits werden durch den Selbsttest beim Einschalten entweder gesetzt oder gelöscht.

## <span id="page-8-1"></span>**8. Allgemeine Befehle**

Das Feldgerät implementiert alle allgemeinen Befehle.

Nachstehend einige Details:

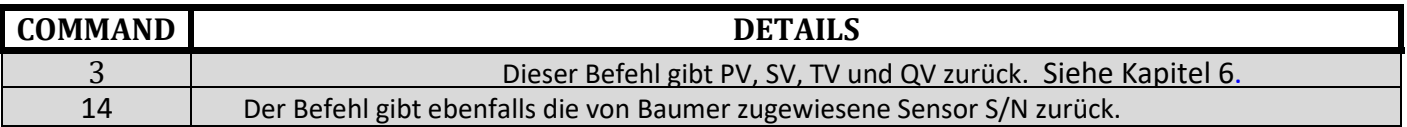

## <span id="page-8-3"></span><span id="page-8-2"></span>**9. Standard Befehle**

#### **9.1. Unterstützte Befehle**

Das Feldgerät verarbeitet folgende Standard-Befehle:

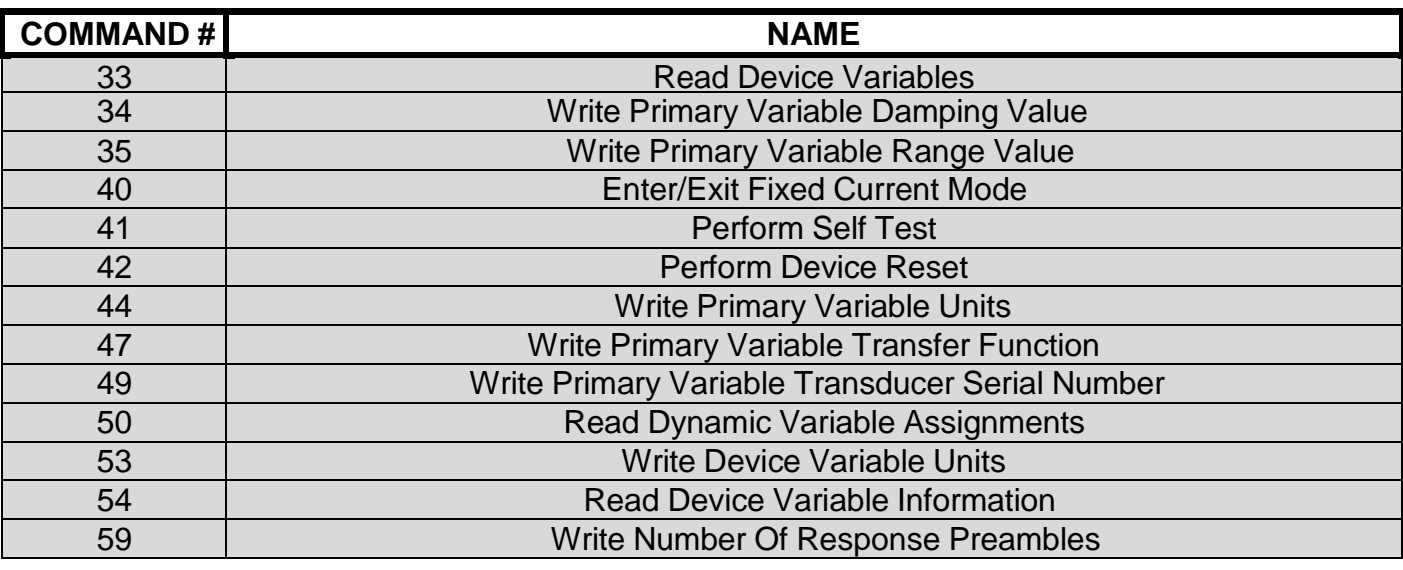

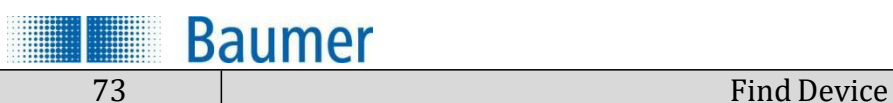

#### **9.2. Burst Mode**

<span id="page-9-1"></span><span id="page-9-0"></span>Burst Mode wird von diesem Feldgerät nicht unterstützt.

## **9.3. Catch Device Variable**

Catch Device Variable wird von diesem Feldgerät nicht unterstützt.

## <span id="page-9-2"></span>**10. Gerätespezifische Befehle**

Dieses Feldgerät verarbeitet folgende gerätespezifische Befehle:

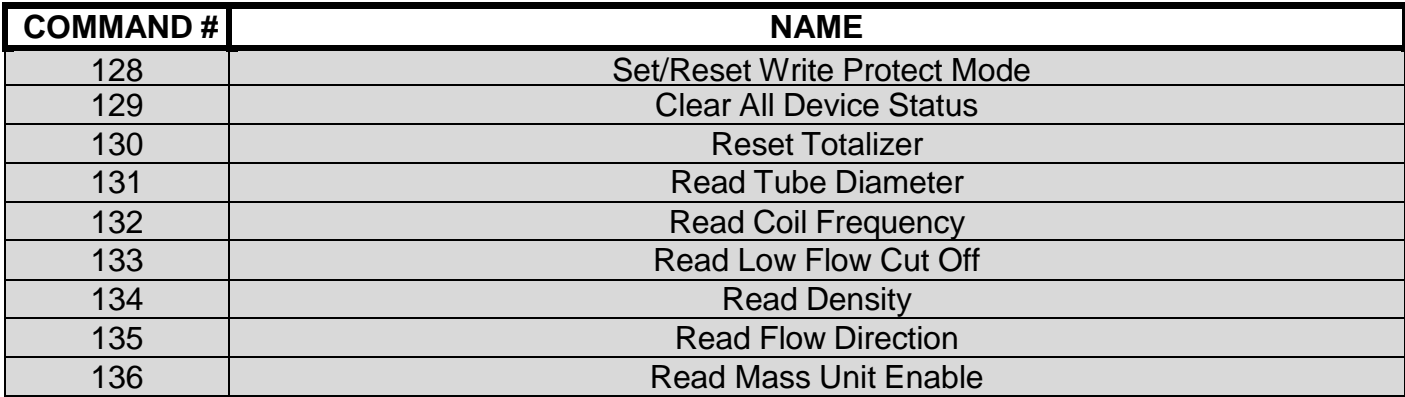

#### **10.1. Befehl#128: Set/Reset Write Protect Mode**

<span id="page-9-3"></span>Dieser Befehl aktiviert oder deaktiviert den Schreibschutz. Befehl 128 ist nur wirksam, wenn das Schreiben von WP aktiviert ist. Dieser Parameter ermöglicht Änderungen über die Anzeige im spezifischen Menü. Für weitere Informationen siehe MV110 Handbuch.

#### <span id="page-9-4"></span>**Request Data Bytes**

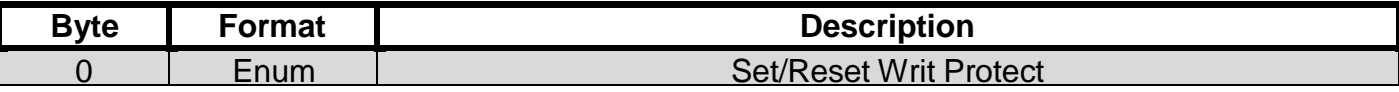

#### **Response Data Bytes**

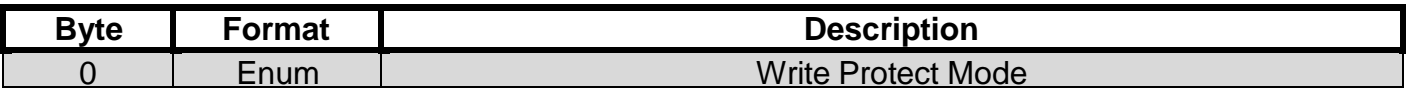

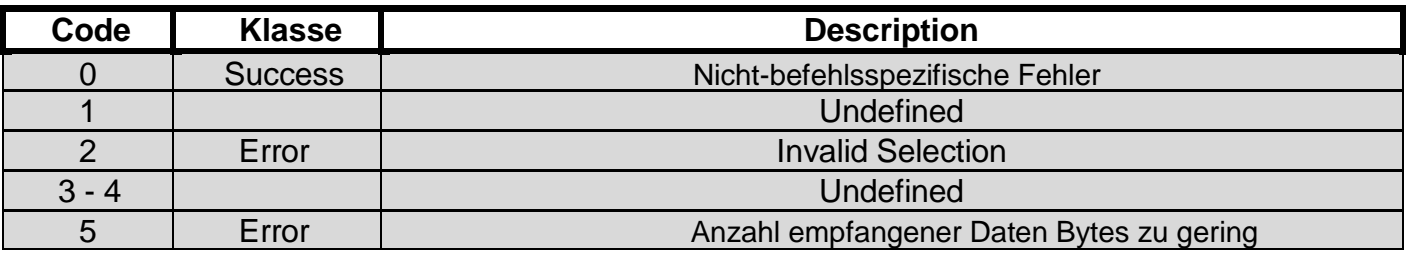

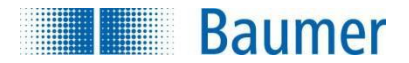

#### **10.2. Befehl 129: Alle Gerätestatus löschen**

<span id="page-10-0"></span>Dieser Befehl löscht alle Gerätestatus.

#### <span id="page-10-1"></span>**Request Data Bytes**

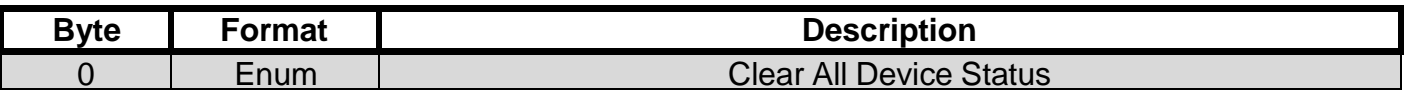

#### **Response Data Bytes**

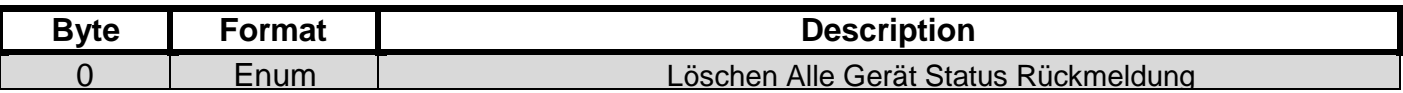

#### Befehlsspezifische Antwort Codes

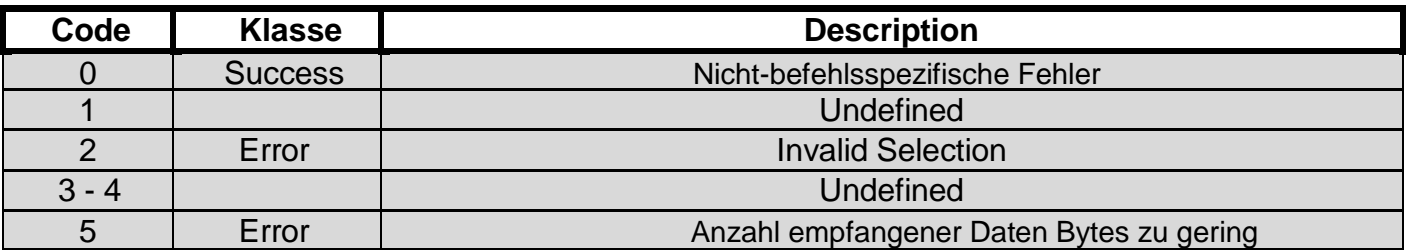

#### <span id="page-10-2"></span>**Befehl 130: Reset Totalisator**

Dieser setzt den ausgewählten Totalisator zurück.

Befehl 130 ist nur wirksam, wenn das Rücksetzen für den ausgewählten Totalisators aktiviert ist. Für weitere Informationen zur Rückstellung des Totalisators siehe MV110 Handbuch.

#### <span id="page-10-3"></span>**Request Data Bytes**

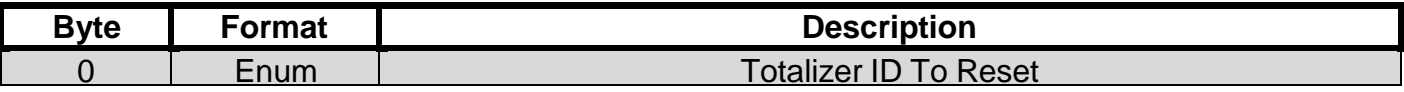

#### **Response Data Bytes**

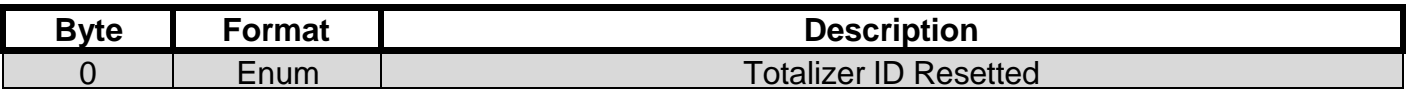

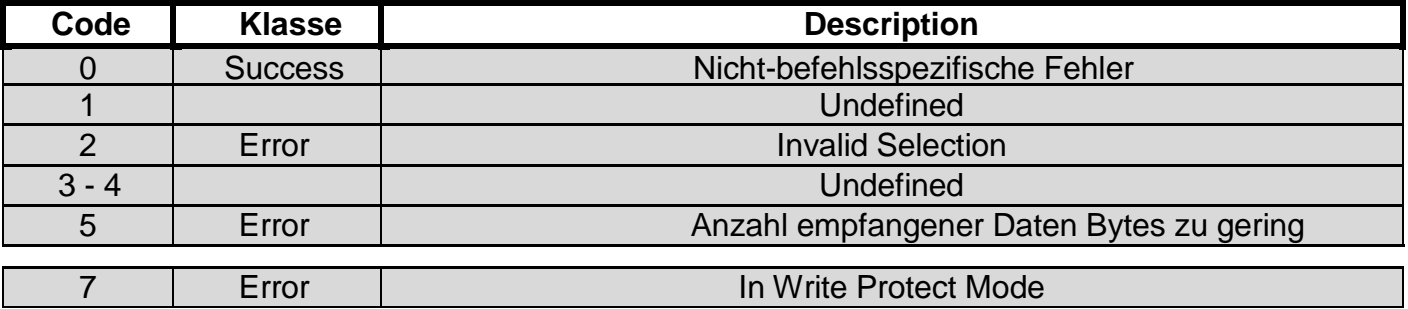

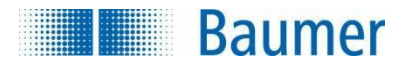

#### **10.3. Befehl#131: Read Tube Diameter**

Dieser Befehl gibt den Rohrdurchmesser in mm zurück.

#### <span id="page-11-0"></span>**Request Data Bytes**

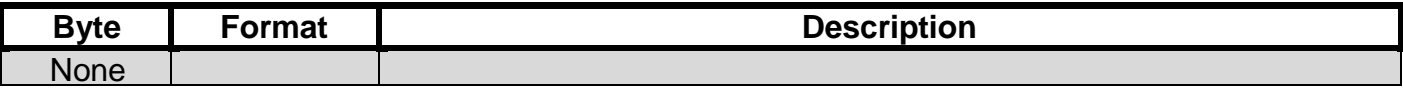

#### **Response Data Bytes**

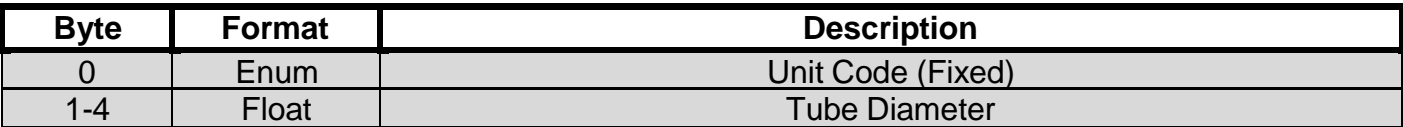

#### Befehlsspezifische Antwort Codes

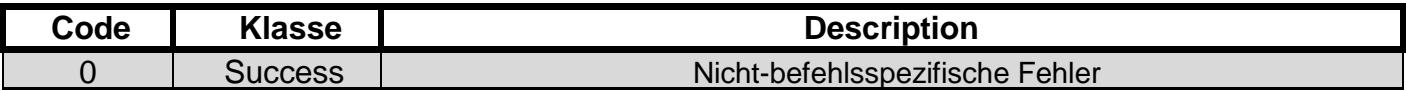

### **10.4. Befehl#132: Read Coil Frequency**

Dieser Befehl gibt die Spulenfrequenz in Hz zurück.

#### <span id="page-11-1"></span>**Request Data Bytes**

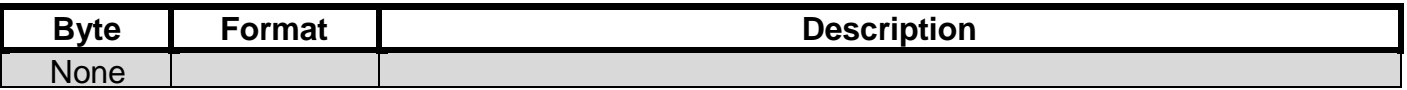

#### **Response Data Bytes**

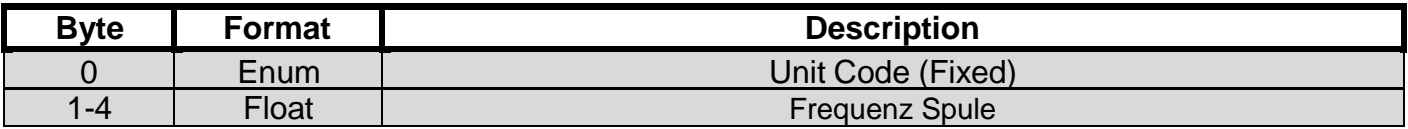

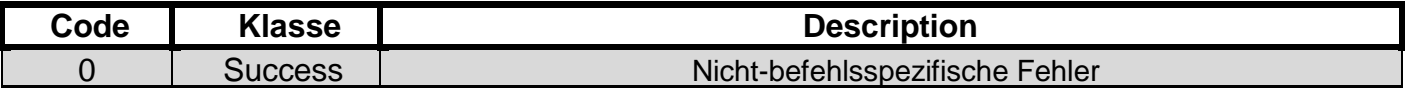

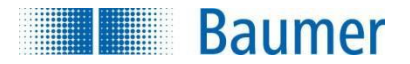

## **10.5. Befehl#133: Read Low Flow Cut Off**

<span id="page-12-0"></span>Dieser Befehl gibt den eingestellten Low Flow Cut Off in %zurück.

#### <span id="page-12-1"></span>**Request Data Bytes**

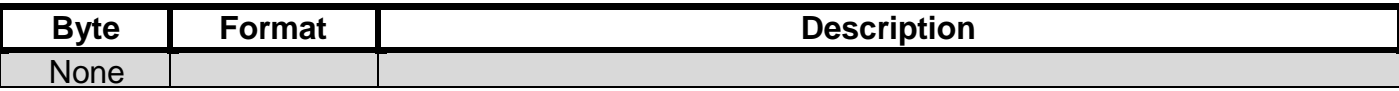

#### **Response Data Bytes**

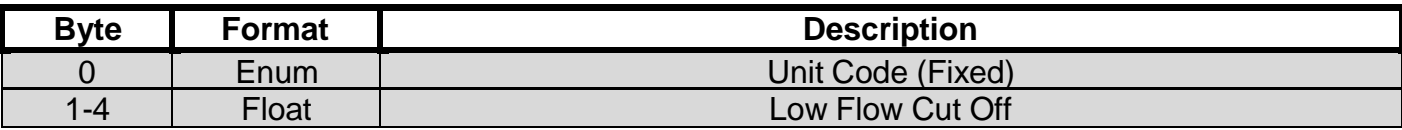

#### Befehlsspezifische Antwort Codes

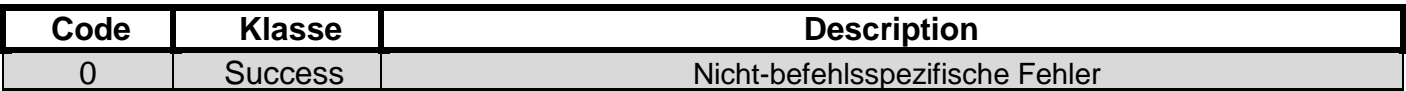

### **10.6. Befehl#134: Read Density**

Dieser Befehl gibt die eingestellte Flüssigkeitsdichte in (Kg/l) zurück.

#### <span id="page-12-2"></span>**Request Data Bytes**

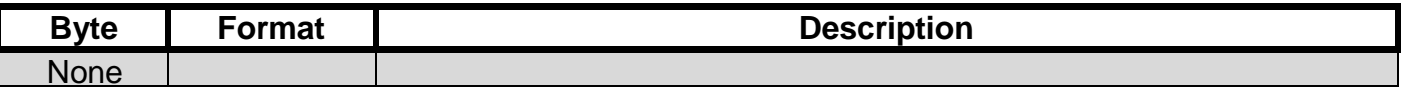

#### **Response Data Bytes**

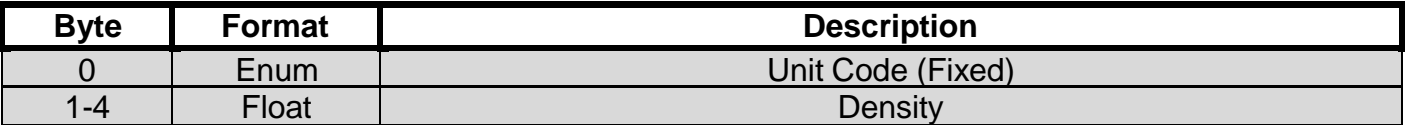

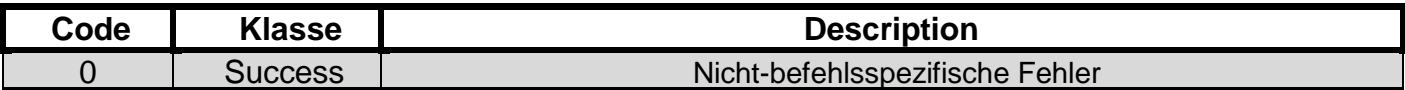

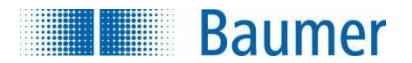

### **10.7. Befehl#135: Read Flow Direction**

Dieser Befehl gibt die Fließrichtung zurück.

### <span id="page-13-0"></span>**Request Data Bytes**

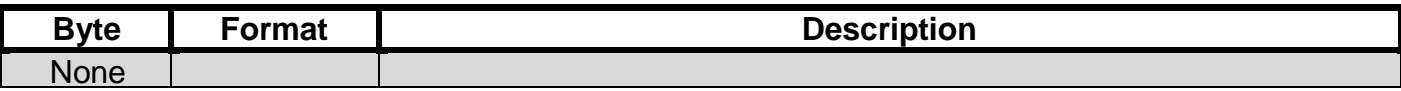

#### **Response Data Bytes**

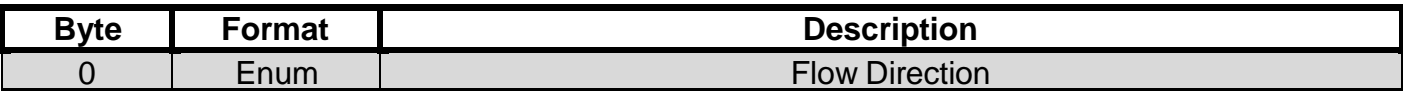

#### Befehlsspezifische Antwort Codes

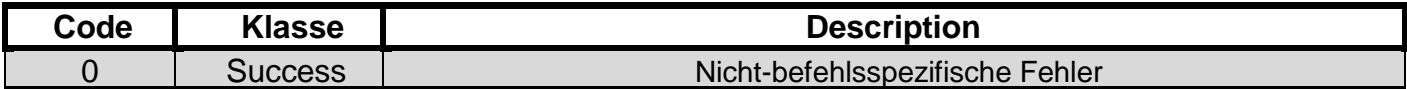

### **10.8. Befehl#136: Read Mass Unit Enable**

Dieser Befehl gibt den Parameter Mass Unit Enable zurück.

#### <span id="page-13-1"></span>**Request Data Bytes**

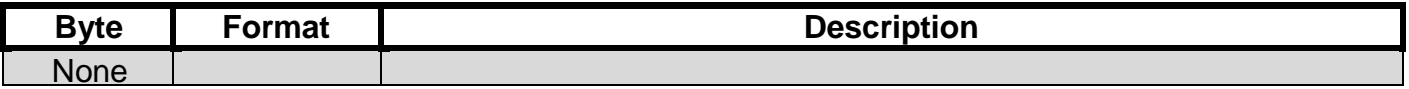

## **Response Data Bytes**

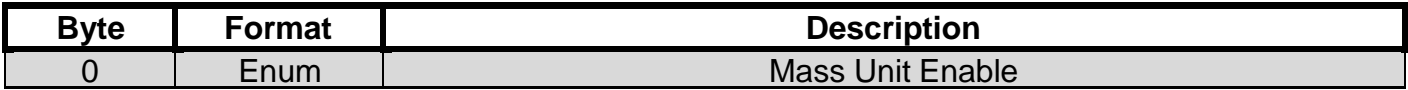

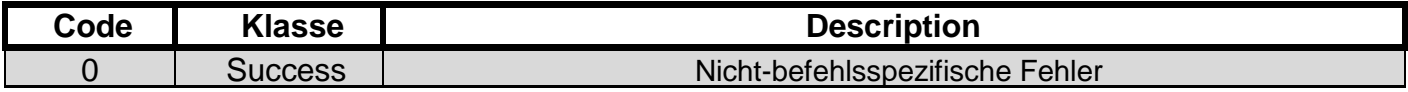

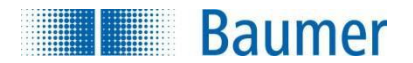

## **11. Tabellen**

#### **11.1. Write Protect**

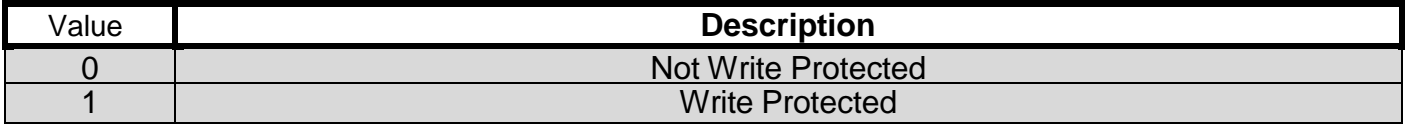

#### **11.2. Totalizers**

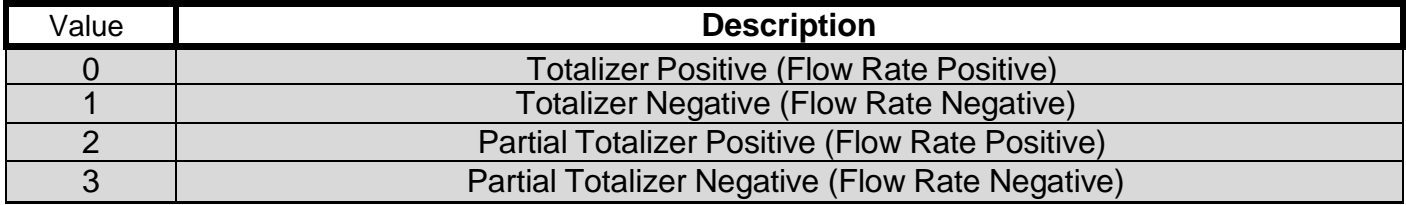

#### **11.3. Flow Direction**

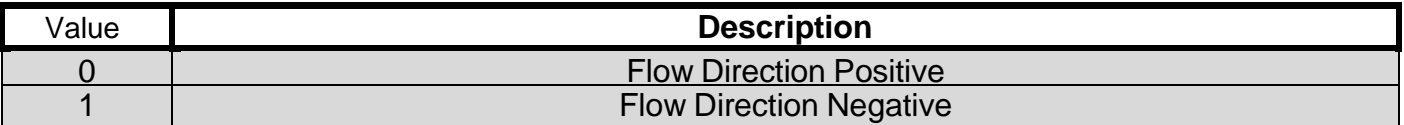

## **12. Leistung**

#### **12.1.** Abtastrate

Typische Abtastraten zeigt die untenstehende Tabelle.

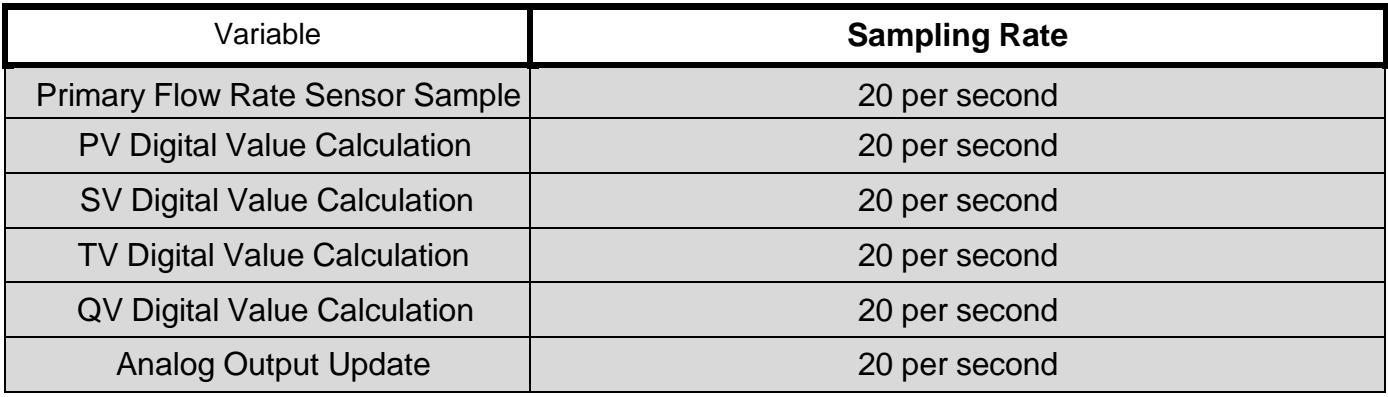

## **12.2. Einschalten**

<span id="page-14-0"></span>Nach dem Einschalten führt das Gerät einen Selbsttest durch, dieser dauert etwa 2 Sekunden. Während dieser Zeit ist der analoge Ausgang auf 4.0mA gesetzt, die HART Kommunikation ist offline.

Nach dem Selbsttest beginnt die Messung und die Daten stehen für die HART Kommunikation zur Verfügung.

Die Betriebsart Fixed current wird durch einen Stromausfall zurückgesetzt.

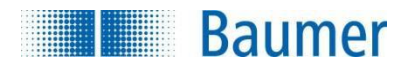

## **12.3. Reset**

<span id="page-15-0"></span>Befehl-42 führt einen Geräte-Reset durch.

Der Befehl wird sofort nach der Rückantwort des Gerätes an den Master ausgeführt. Nach dem Reset folgt das Gerät dem Einschaltverfahren (siehe Kapitel [12.2\)](#page-14-0).

### **12.4. Selbsttest**

<span id="page-15-1"></span>Befehl-41 bewirkt einen Selbsttest.

Durch den Selbsttest werden sofort die mit Befehl 48 gelesenen Fehler aktualisiert. Jeder Zyklus des Hauptprogramms bewirkt ebenfalls ein Fehler Refresh.

Vor einem vollständigen Selbsttest muss das Gerät zurückgesetzt werden. Beim Selbsttest prüft das Gerät folgende Funktionen:

- Microcontroller
- RAM
- Program ROM
- Memory Configuration
- ADC
- DAC

Der Selbsttest dauert etwa 5 Sekunden.

Während dieser Zeit ist der analoge Ausgang auf 4.0mA gesetzt, die HART Kommunikation ist offline.

#### **12.5. Befehle und Antwortzeiten**

<span id="page-15-2"></span>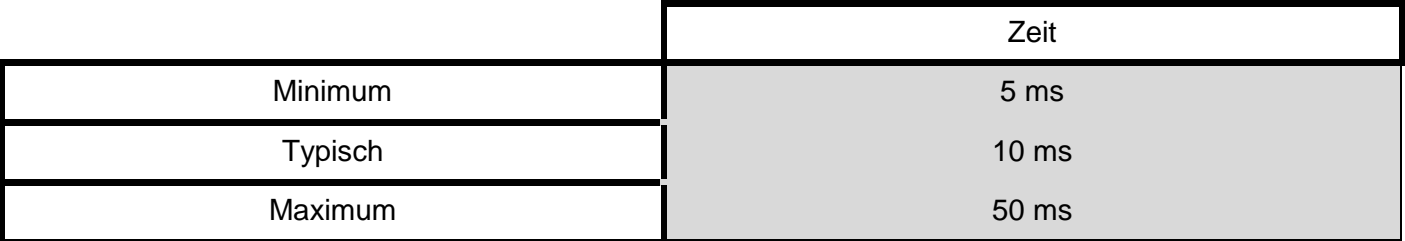

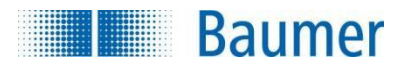

#### **12.6. Beschäftigt, Antwort verzögert**

<span id="page-16-0"></span>Wird während des Selbsttests ein Befehl empfangen antwortet das Gerät mit "busy".

Verzögerte Antworten werden nicht verwendet.

#### **12.7. Lange Nachrichten**

<span id="page-16-1"></span>Das längste Datenfeld steht in der Antwort auf Befehl #20 zur Verfügung: 34 Bytes einschließlich zwei Status Bytes.

#### **12.8. Nichtflüchtiger Speicher**

<span id="page-16-2"></span>Im nichtflüchtigen Speicher werden die Parameter der Gerätekonfiguration gespeichert. Sofort nach Ausführung eines Schreibbefehls werden neue Daten in diesen Speicher geschrieben.

#### **12.9. Betriebsarten**

<span id="page-16-3"></span>Befehl#40 implementiert Betriebsart Fixed current. Diese Betriebsart wird bei Stromausfall oder Reset gelöscht.

#### **12.10. Write Protection**

<span id="page-16-4"></span>Der Schreibschutz wird dem gerätespezifischen Befehl #128 ausgeführt. Der Befehl ist nur bei aktiviertem Write WP Flag wirksam.

Dieser Parameter ermöglicht Änderungen über die Anzeige im spezifischen

Menü. Weitere Einzelheiten finden Sie im PF75x Handbuch.

### **12.11. Dämpfung**

<span id="page-16-5"></span>Dämpfung ist eine Standardfunktion und wird nur durch PV und Stromschleifensignal beeinflusst.

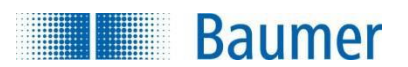

# <span id="page-17-0"></span>**ANHANG A. ÜBERSICHT FUNKTIONEN**

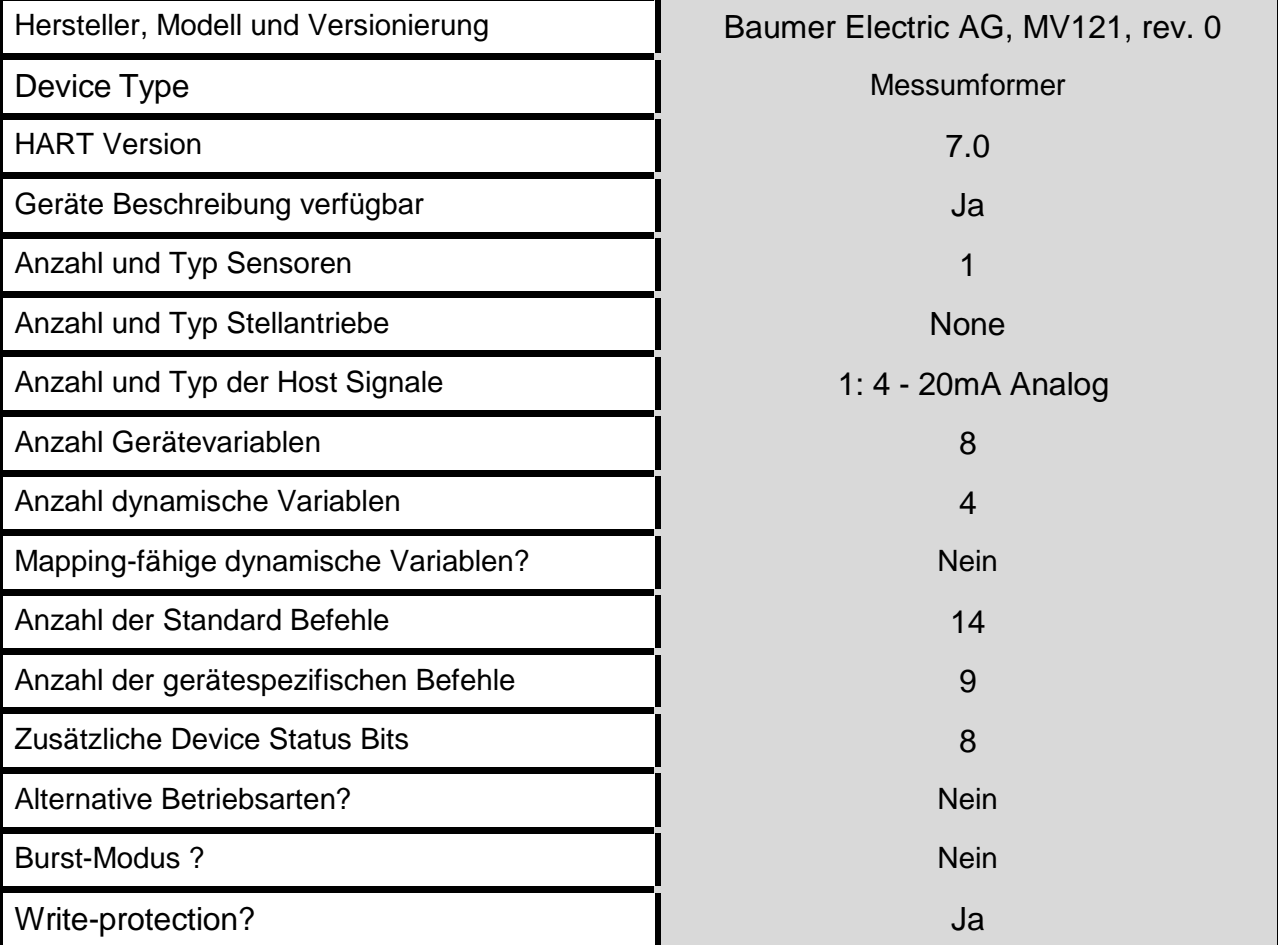

## <span id="page-18-0"></span>**ANHANG B. DEFAULT KONFIGURATION**

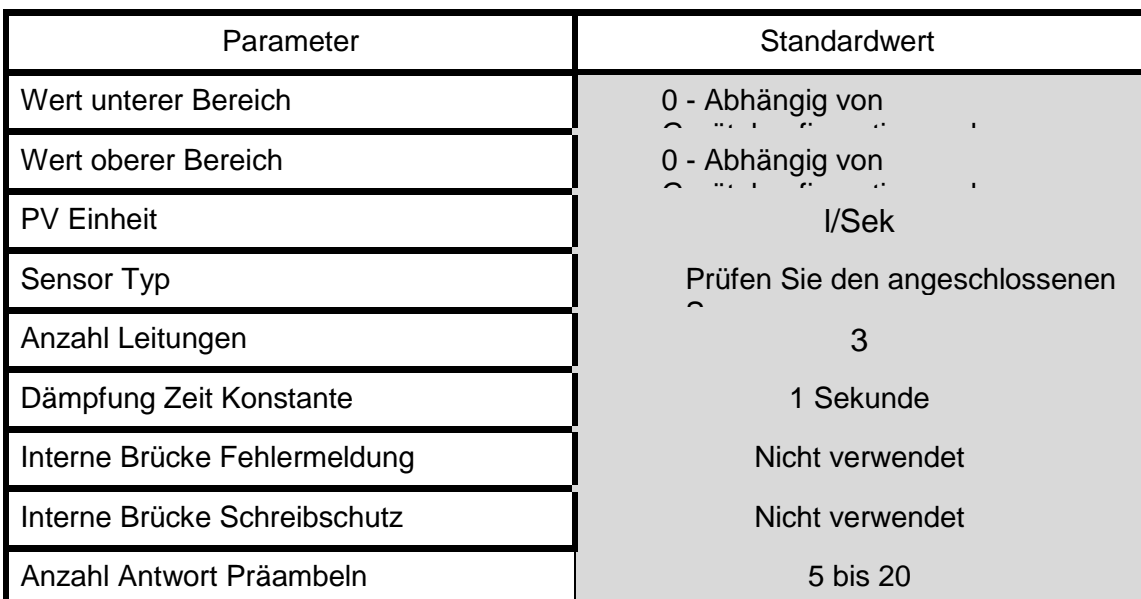